TD61-7066E

APRESIA Systems

ApresiaLightMC(-PoE)

ApresiaLightMC-SX/LX/BX20/BX40/FX(-PoE)

ハードウェアマニュアル

# APRESIA Systems 株式会社

<span id="page-1-0"></span>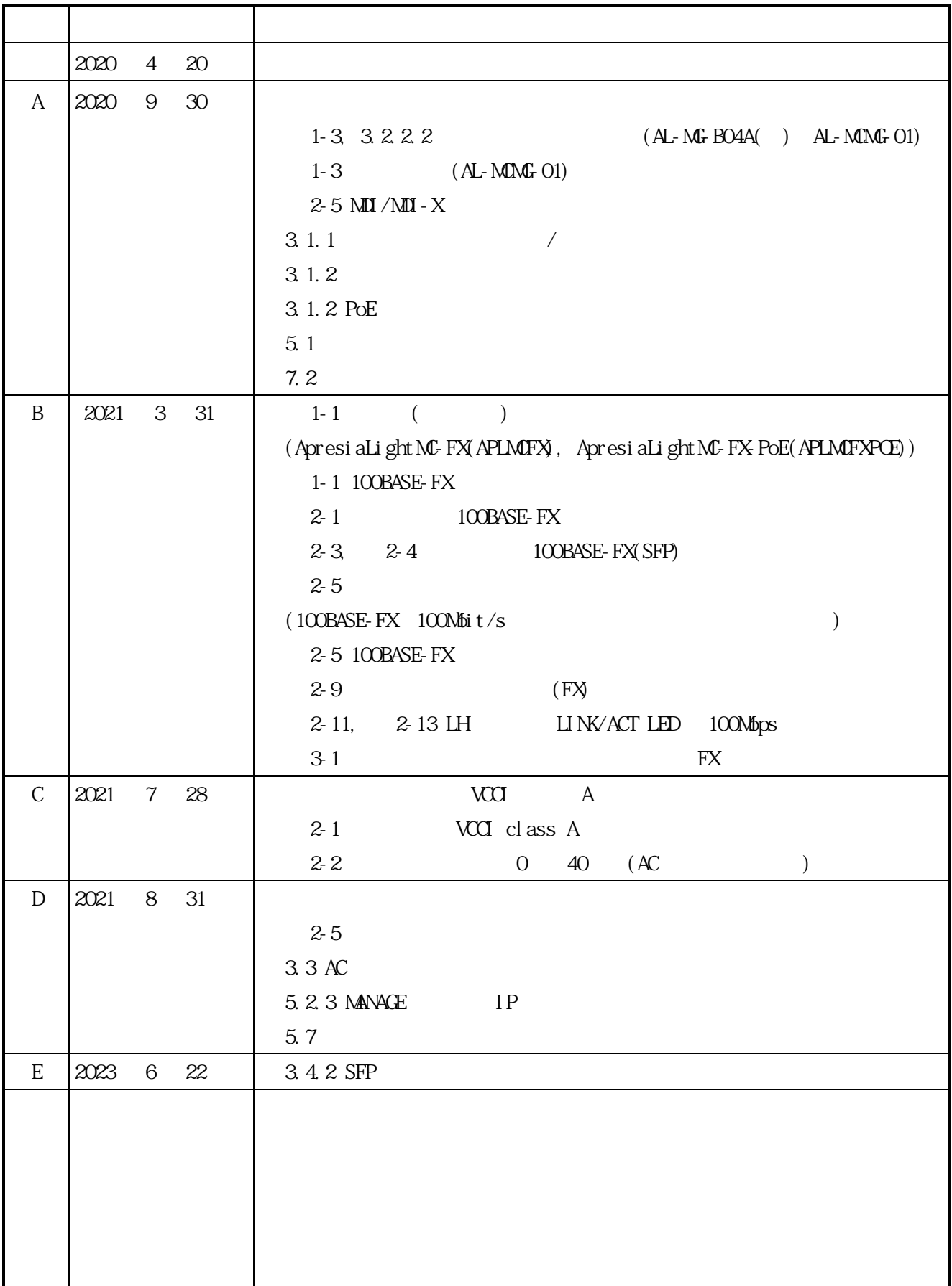

<span id="page-2-0"></span>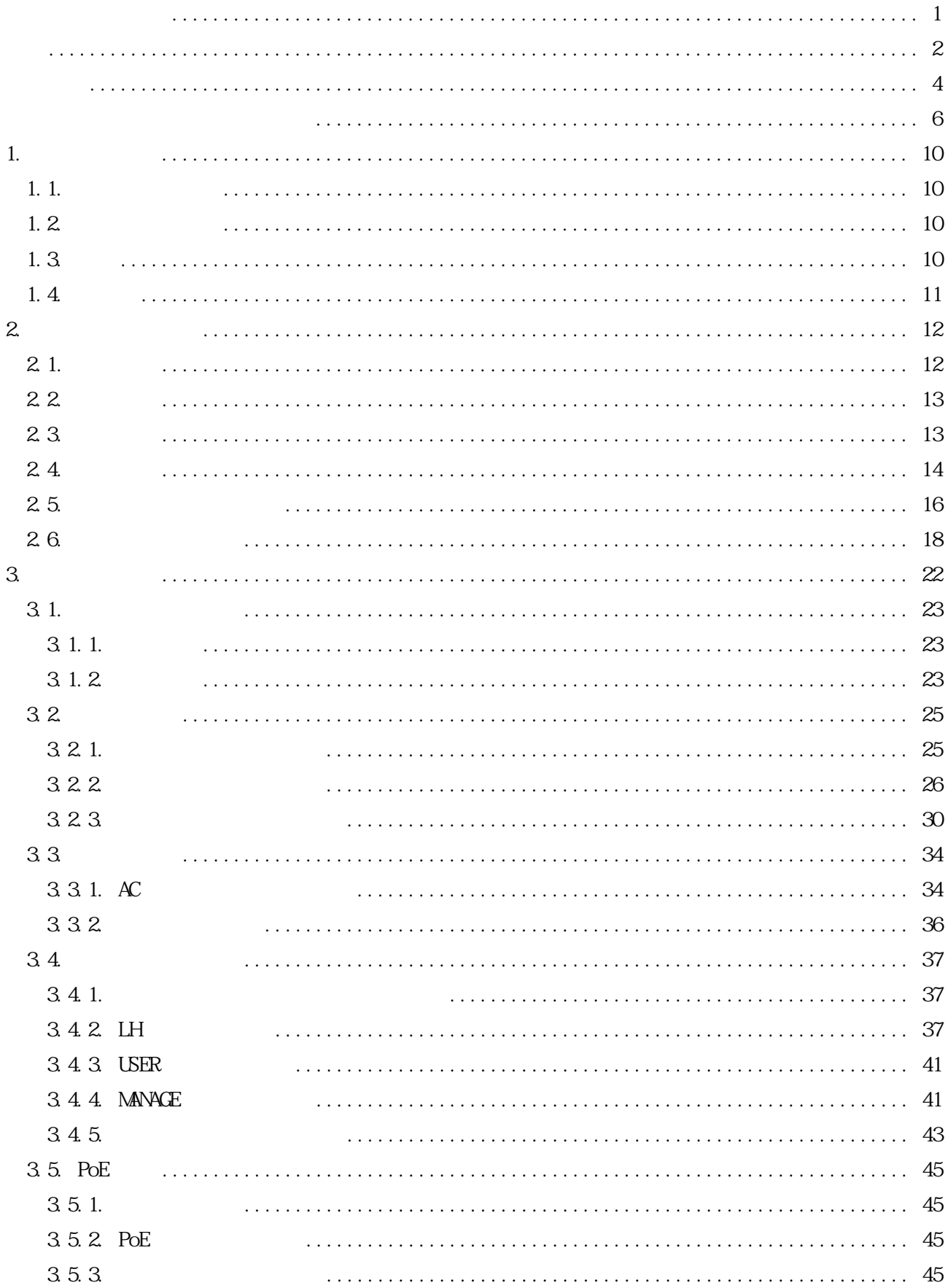

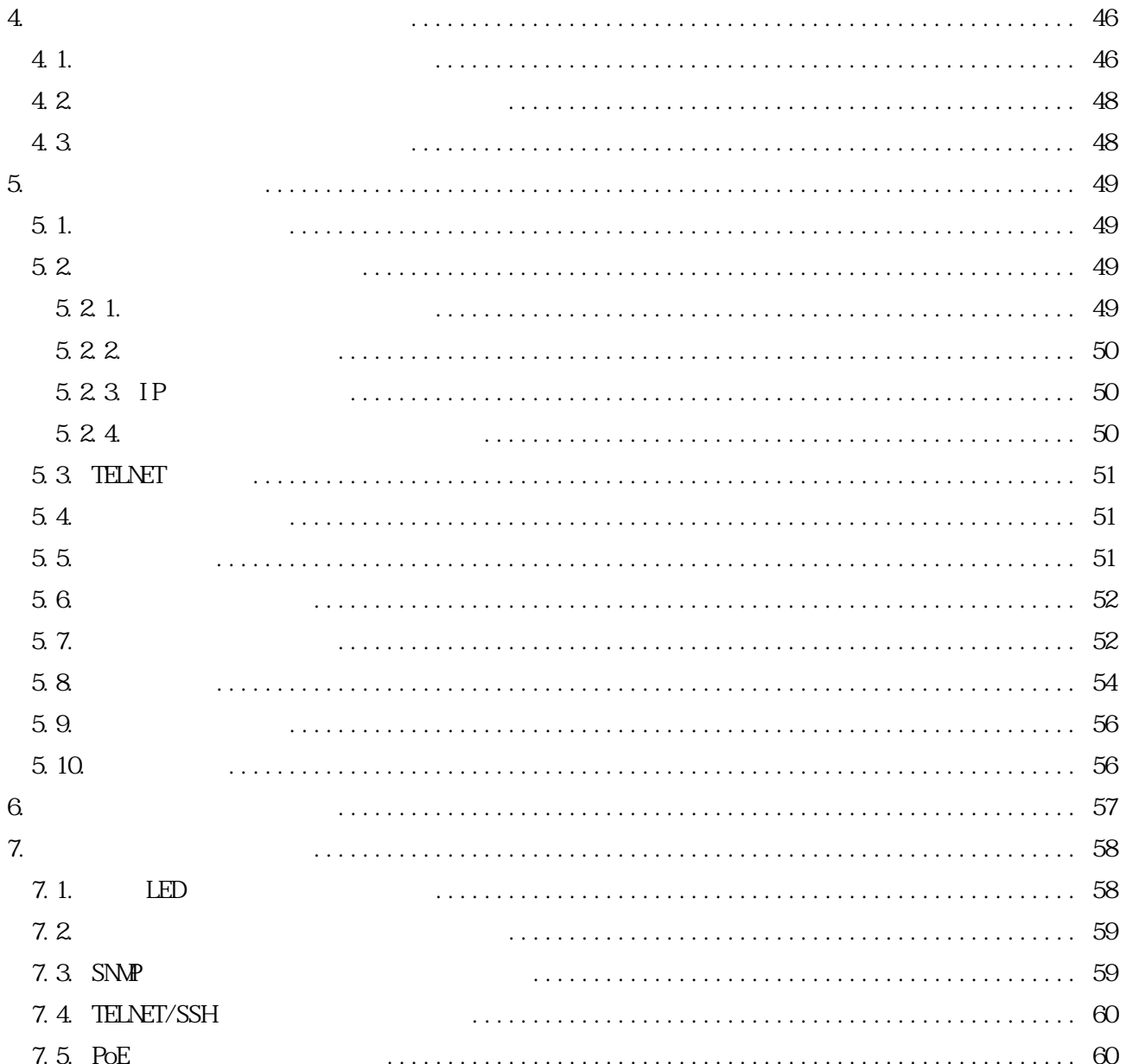

ApresiaLightMC(-PoE)

<span id="page-4-0"></span>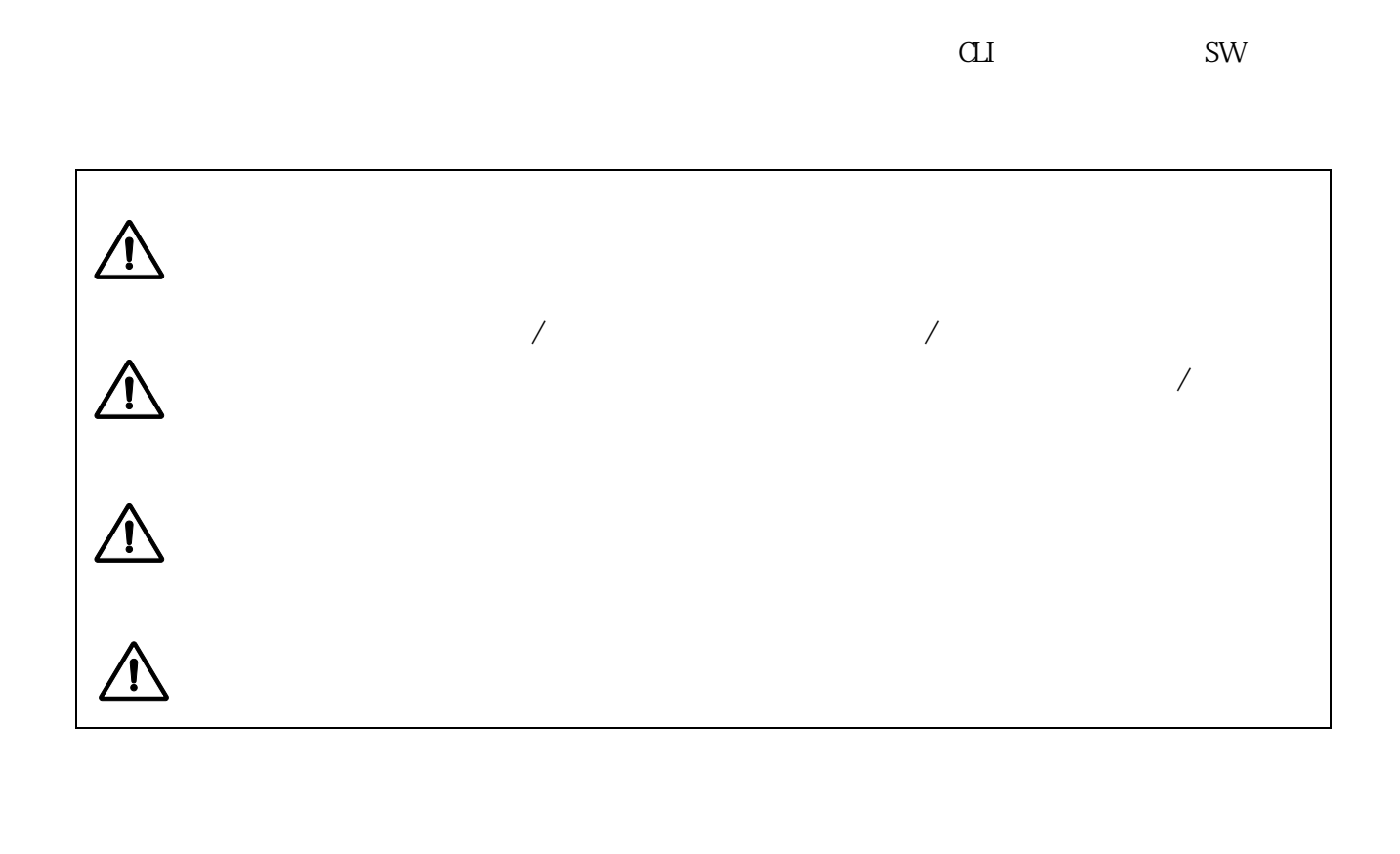

 $2-1$  EMI

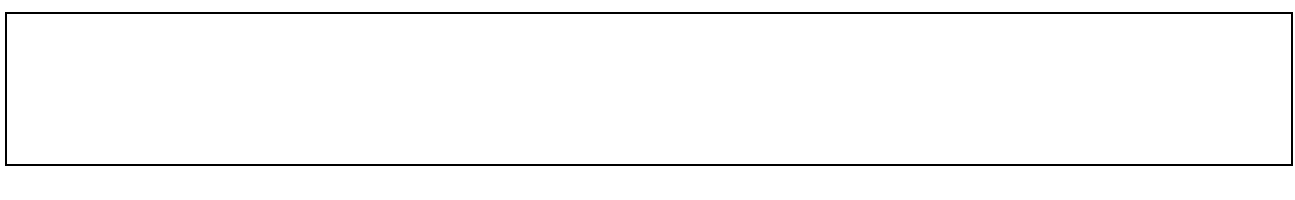

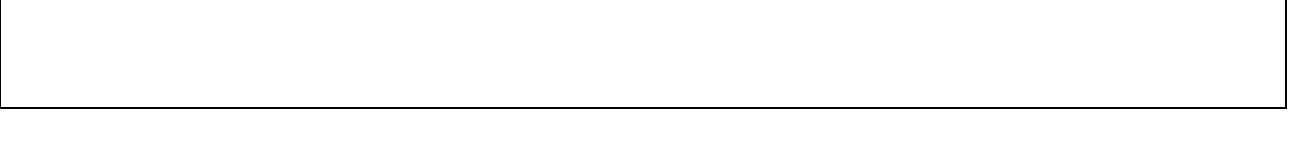

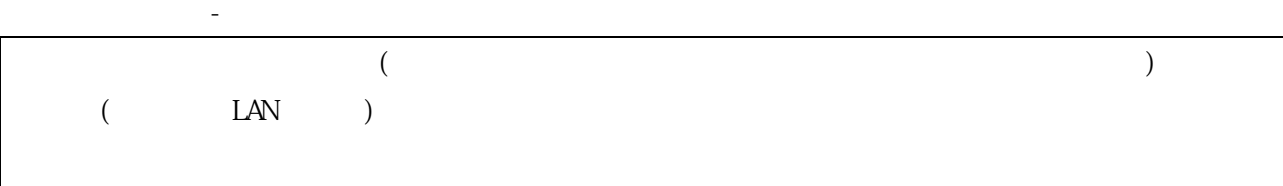

 $\begin{bmatrix} \phantom{-} & \phantom{-} & \phantom{-} \\ \phantom{-} & \phantom{-} & \phantom{-} \\ \phantom{-} & \phantom{-} & \phantom{-} \\ \phantom{-} & \phantom{-} \\ \phantom{-} & \phantom{-} \\ \phantom{-} & \phantom{-} \\ \phantom{-} & \phantom{-} \\ \phantom{-} & \phantom{-} \\ \phantom{-} & \phantom{-} \\ \phantom{-} & \phantom{-} \\ \phantom{-} & \phantom{-} \\ \phantom{-} & \phantom{-} \\ \phantom{-} & \phantom{-} \\ \phantom{-} & \phantom{-} \\ \phantom{-} & \phantom{-} \\ \phantom{-} & \phantom{-} \\ \phantom{ {\sf APRESI} \, {\sf A} \, {\sf Syst} \, {\sf ens}$ 

 $[ \hskip -1in ] \hskip -1pt ]$  $Apresi a/APRESI A$  APRESIA Systems Ethernet スクレーサネット スクレーサネット ほうしゃ しゅうしゅうしゅう しゅうしゅうしゅうしゅうしゅうしゅうしゅうしゅうしゅうしゅうしゅうしゅうしゅ

<span id="page-6-0"></span>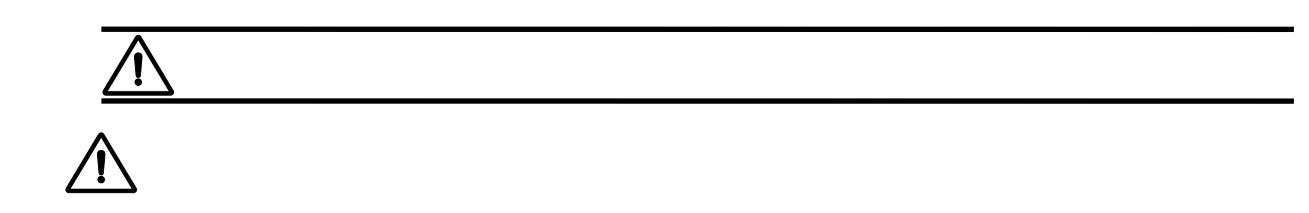

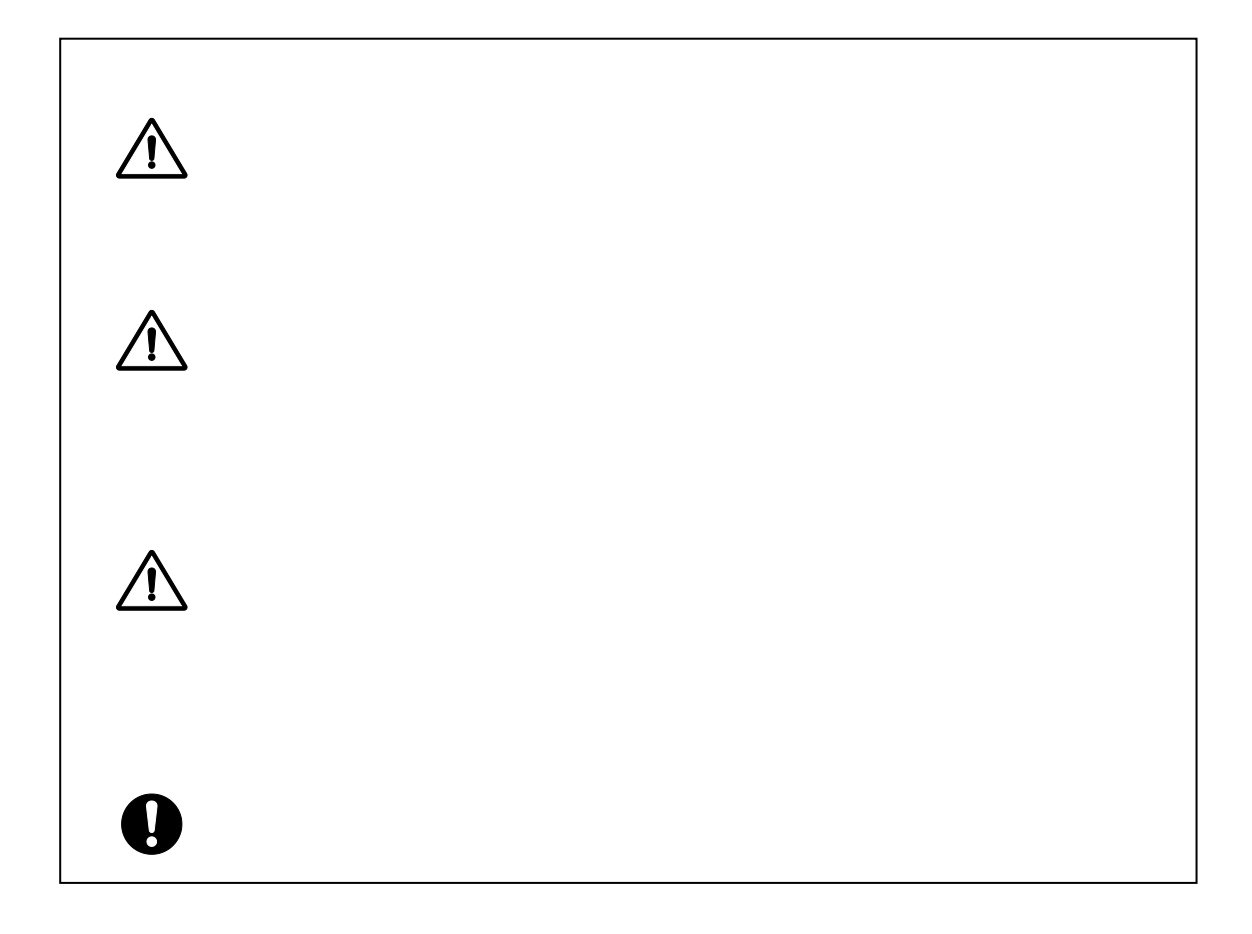

![](_page_7_Figure_0.jpeg)

![](_page_8_Figure_0.jpeg)

![](_page_9_Figure_0.jpeg)

 $\overline{a}$ 

<sup>9/60</sup>

### <span id="page-10-0"></span> $1.$

### <span id="page-10-1"></span> $1.1.$

 $1-1$ 

![](_page_10_Picture_226.jpeg)

<span id="page-10-4"></span>![](_page_10_Picture_227.jpeg)

#### <span id="page-10-5"></span> $1-1$ )

### <span id="page-10-2"></span> $1.2$

 $1 - 2$ 

 $1 - 2$ 

<span id="page-10-6"></span>![](_page_10_Picture_228.jpeg)

- <span id="page-10-3"></span> $1.3.$
- $(1)$  SNMP

(2) EFMOAM(IEEE802.3ah OAM)/ $/$ 

 $(3)$  WEB-U

![](_page_11_Picture_0.jpeg)

<span id="page-11-0"></span> $1.4.$ 

ApresiaLightMC(-PoE)(
) [1-3](#page-11-1)

No. 1 4

![](_page_11_Picture_255.jpeg)

<span id="page-11-1"></span>![](_page_11_Picture_256.jpeg)

<span id="page-11-2"></span>1-3) ApresiaLightMC-xx-PoE

<span id="page-12-0"></span> $2 \angle$ 

<span id="page-12-1"></span> $2.1.$ 

 $\mathbb{Z}$ -1 clients are very set  $\mathbb{Z}$  clients and  $\mathbb{Z}$  clients are very set  $\mathbb{Z}$  clients are very set  $\mathbb{Z}$  clients are very set  $\mathbb{Z}$  clients are very set  $\mathbb{Z}$  clients are very set  $\mathbb{Z}$  clients a

<span id="page-12-2"></span>![](_page_12_Picture_195.jpeg)

<span id="page-12-3"></span>

2-1) AC ApresiaLight-PoE

 $2-2$ 

![](_page_13_Picture_333.jpeg)

<span id="page-13-2"></span><span id="page-13-0"></span>![](_page_13_Picture_334.jpeg)

### <span id="page-13-1"></span>2 3.

ApresiaLightMC [2-3](#page-13-3) ApresiaLightMC-PoE [2-4](#page-14-1)

<span id="page-13-3"></span>![](_page_13_Picture_335.jpeg)

2-3 ApresiaLightMC

<span id="page-13-5"></span><span id="page-13-4"></span> $2-3$ 

<span id="page-13-6"></span> $2-4$ ) SFP AC

<span id="page-13-7"></span> $2-5$ ) USER LH  $12$  IFG12Byte

<span id="page-14-1"></span>

| N <sub>b</sub> |                                             |          |                  |                  |           |                                                    |                       |                |                       |
|----------------|---------------------------------------------|----------|------------------|------------------|-----------|----------------------------------------------------|-----------------------|----------------|-----------------------|
|                |                                             |          |                  |                  |           | PoE                                                |                       |                | PoE                   |
| $\mathbf{1}$   | 10/100/1000M                                |          |                  |                  |           | 10BASE-T/100BASE-TX/1000BASE-T(Auto MDI / MDI - X) |                       |                |                       |
| $\mathbf{2}$   | <b>SFP</b>                                  |          |                  |                  |           | 1000BASE-X(SFP) / 100BASE-FX(SFP)                  |                       |                |                       |
| 3              |                                             |          |                  |                  |           |                                                    |                       |                |                       |
| 4              |                                             |          | $2-6$            |                  |           | $20 \text{ dB}$                                    |                       |                |                       |
| 5              | (WH)<br>$2 - 7$<br>79 mm x 100 mm x 25 mm ( |          |                  |                  |           |                                                    |                       |                |                       |
| 6              | $2 - 8$                                     |          |                  |                  |           | $0.5$ kg                                           |                       |                |                       |
| $\tau$         | $AC100$ $120 V +/- 10 \% (47 \t 63 F)$      |          |                  |                  |           |                                                    |                       |                |                       |
| 8              | $20 \text{ ns}$<br>(AC100V)                 |          |                  |                  |           |                                                    |                       |                |                       |
| 9              |                                             |          |                  |                  |           |                                                    | 18 VA (AC100 V )      |                | 108 VA (AC100 V)      |
| 10             |                                             |          |                  |                  | 26.7 kJ/h |                                                    |                       | 171.4 $kJ/h$   |                       |
|                |                                             |          |                  |                  |           | (AC100 V)                                          |                       |                | (AC100 V)             |
| 11             |                                             |          |                  |                  |           |                                                    | 0.18 A (AC100 V)      |                | 1.08 A (AC100 V)      |
| 12             |                                             |          |                  | 0.15 A (AC100 V) |           |                                                    | 0.90 A (AC100 V)      |                |                       |
| 13             |                                             |          | $2 - 6$          |                  |           |                                                    | 60 A (nax.) (AC110 V) |                | 60 A (nax.) (AC110 V) |
| 14             |                                             |          |                  |                  |           | 7.4 W                                              | (AC100 V)             |                | 47.6 W<br>(AC100 V)   |
| 15             |                                             | $\left($ | $\left( \right)$ | $2 - 9$          |           | 6.0 W                                              | (AC100V)              | $\overline{ }$ | 39.8 W<br>(AC100 V)   |
| $2-6$ Typ      |                                             |          |                  |                  |           |                                                    |                       |                |                       |
| $2 - 7$        |                                             |          |                  |                  |           |                                                    |                       |                |                       |
|                | $2-8$ SFP                                   |          | AC               |                  | AC        |                                                    |                       |                |                       |
| $2 - 9$        | USER                                        |          | LH               |                  |           |                                                    | L2                    |                | I FG12Byte            |

2-4 ApresiaLightMC-PoE

### <span id="page-14-5"></span><span id="page-14-4"></span><span id="page-14-3"></span><span id="page-14-2"></span><span id="page-14-0"></span> $2.4.$

ApresiaLightMC(-PoE) [2-5](#page-14-6)

![](_page_14_Picture_406.jpeg)

<span id="page-14-6"></span>![](_page_14_Picture_407.jpeg)

![](_page_15_Picture_259.jpeg)

<span id="page-16-1"></span>![](_page_16_Picture_326.jpeg)

<span id="page-16-7"></span><span id="page-16-6"></span><span id="page-16-5"></span><span id="page-16-4"></span><span id="page-16-3"></span><span id="page-16-2"></span><span id="page-16-0"></span> $2.5.$ 

 $H = \frac{2-6}{2-9}$  $H = \frac{2-6}{2-9}$  $H = \frac{2-6}{2-9}$  $H = \frac{2-6}{2-9}$  $H = \frac{2-6}{2-9}$ 

<span id="page-16-8"></span>![](_page_16_Picture_327.jpeg)

![](_page_16_Picture_328.jpeg)

![](_page_17_Picture_322.jpeg)

<span id="page-17-2"></span>

<span id="page-17-3"></span>2-18) BX20-D ApresiaLightMC-PoE

<span id="page-17-1"></span>2-19) IEC 60825-1 FDA 21 CFR

![](_page_17_Picture_323.jpeg)

<span id="page-17-4"></span>

<span id="page-17-5"></span>2-21) BX40-D ApresiaLightMC-PoE

<span id="page-17-6"></span><span id="page-17-0"></span>2-22) IEC 60825-1 FDA 21 CFR

![](_page_17_Picture_324.jpeg)

<span id="page-17-7"></span>2-23) IEC 60825-1 FDA 21 CFR

<span id="page-18-0"></span>![](_page_18_Figure_0.jpeg)

![](_page_18_Figure_1.jpeg)

![](_page_18_Figure_2.jpeg)

![](_page_18_Figure_3.jpeg)

<span id="page-18-1"></span>![](_page_18_Figure_4.jpeg)

 $2$ -2 ApresiaLightMC

<span id="page-18-3"></span><span id="page-18-2"></span>![](_page_18_Picture_255.jpeg)

2-10 ApresiaLightMC

![](_page_19_Figure_0.jpeg)

![](_page_19_Figure_1.jpeg)

![](_page_19_Figure_2.jpeg)

<span id="page-19-1"></span><span id="page-19-0"></span>![](_page_19_Picture_233.jpeg)

![](_page_20_Picture_253.jpeg)

![](_page_20_Figure_1.jpeg)

2-4 ApresiaLightMC-PoE

<span id="page-20-0"></span>![](_page_20_Figure_3.jpeg)

2-5 ApresiaLightMC-PoE

![](_page_20_Picture_254.jpeg)

<span id="page-20-2"></span><span id="page-20-1"></span>![](_page_20_Picture_255.jpeg)

![](_page_21_Figure_0.jpeg)

2-6 ApresiaLightMC-PoE LED

### 2-13 ApresiaLightMC-PoE LED

<span id="page-21-1"></span><span id="page-21-0"></span>![](_page_21_Picture_311.jpeg)

<span id="page-22-0"></span>![](_page_22_Figure_0.jpeg)

 $\mathop{\mathrm{LED}}$ 

<span id="page-23-1"></span><span id="page-23-0"></span>![](_page_23_Picture_117.jpeg)

F G where  $\sim$ 

<span id="page-23-2"></span>![](_page_23_Picture_2.jpeg)

![](_page_24_Picture_0.jpeg)

![](_page_24_Picture_1.jpeg)

ApresiaLightMC-PoE

![](_page_24_Picture_3.jpeg)

![](_page_24_Picture_4.jpeg)

 $\frac{4}{3}$ 

<span id="page-25-1"></span><span id="page-25-0"></span> $3.2$  $3.2.1$ .

 $4$ 

 $3-1$ 

![](_page_25_Picture_3.jpeg)

 $\frac{4}{3}$ 

 $3-1$ 

<span id="page-25-2"></span><u>/I</u>

<span id="page-26-0"></span> $3.2.2$  $3.2.2.1$ .  $3-2$ 

![](_page_26_Picture_2.jpeg)

 $3-2$ 

<span id="page-26-1"></span>![](_page_26_Picture_4.jpeg)

![](_page_26_Picture_5.jpeg)

 $\hat{\mathbf{r}}$ 

 $($ 

 $\triangle$ 

 $\triangle$ 

![](_page_27_Picture_2.jpeg)

![](_page_27_Picture_3.jpeg)

![](_page_27_Picture_4.jpeg)

3.2.2.2

 $3-3$  (AL-MMG-01)()

 $0.39$  N m (4.0 kgf cm)

![](_page_28_Figure_3.jpeg)

 $3-3$ 

<span id="page-28-0"></span>![](_page_28_Picture_5.jpeg)

![](_page_28_Picture_6.jpeg)

![](_page_28_Picture_7.jpeg)

![](_page_28_Picture_8.jpeg)

 $\triangle$  $\triangle$  $\triangle$  $\triangle$  $\begin{array}{c}\n\bullet \\
\bullet \\
\bullet\n\end{array}$  $\bullet$  $\bullet$ 

<span id="page-30-0"></span>![](_page_30_Picture_108.jpeg)

ApresiaLightMC 19 (EIA )

 $(AL$ -MC-16P-RM $($ 

- $34 \t37$
- $(1)$
- 
- $(\Lambda 5)$

![](_page_30_Figure_8.jpeg)

![](_page_30_Figure_9.jpeg)

![](_page_30_Figure_10.jpeg)

<span id="page-30-1"></span>![](_page_30_Figure_11.jpeg)

![](_page_31_Figure_0.jpeg)

 $3-5$  L

<span id="page-31-0"></span> $(2)$  $\alpha$  DC  $\alpha$  DC  $\alpha$  $3-11$  $(3)$  $3-6$ 

 $\rm L$  $\begin{array}{lll} \mbox{AL-MC-16P-RM} & \mbox{)} & \mbox{FG} & \mbox{(M3)} \end{array}$  $0.39$  N m (4.0 kgf cm)  $1$   $16$ 

31/60

![](_page_32_Figure_0.jpeg)

![](_page_32_Figure_1.jpeg)

 $3-6$ 

<span id="page-32-1"></span>![](_page_32_Figure_3.jpeg)

 $FG$ 

![](_page_32_Figure_4.jpeg)

![](_page_32_Figure_5.jpeg)

![](_page_32_Figure_6.jpeg)

 $3-7$  FG

<span id="page-32-0"></span>![](_page_32_Figure_8.jpeg)

 $3-8$  FG

 $\bigwedge$  $\triangle$  $\triangle$  $\triangle$  $\triangle$  $\overline{19}$  (EIA  $\overline{19}$   $\overline{19}$   $\overline{19}$   $\overline{10}$   $\overline{11}$   $\overline{12}$   $\overline{13}$   $\overline{14}$   $\overline{15}$   $\overline{17}$   $\overline{18}$   $\overline{19}$   $\overline{19}$   $\overline{11}$   $\overline{13}$   $\overline{15}$   $\overline{15}$   $\overline{17}$   $\overline{18}$   $\overline{19}$   $\overline{1$  $\begin{array}{c} \mathbf{0} \\ \mathbf{0} \end{array}$ ApresiaLightMC  $\blacksquare$  $\mathbf{C}$  19  $\mathbf{C}$ 0.69 N m (7.0 kgf cm)

### <span id="page-34-0"></span>3.3. 電源の接続

<span id="page-34-1"></span>3.3.1. AC

 $\overline{C}$  denote  $\overline{C}$  and  $\overline{C}$ 

[3-9](#page-34-2) ApresiaLightMC [3-10](#page-34-3) ApresiaLightMC-PoE  $3-11$   $3-12$ 

ApresiaLightMC

![](_page_34_Figure_5.jpeg)

![](_page_34_Figure_6.jpeg)

<span id="page-34-2"></span>ApresiaLightMC-PoE

![](_page_34_Figure_8.jpeg)

<span id="page-34-3"></span> $3-10$  ApresiaLightMC-PoE  $AC$ 

![](_page_35_Picture_0.jpeg)

![](_page_35_Picture_1.jpeg)

 $(a)$ 

 $(b)$ 

 $3-11$ 

<span id="page-35-0"></span>![](_page_35_Figure_5.jpeg)

![](_page_35_Figure_6.jpeg)

 $(a)$ 

![](_page_35_Figure_8.jpeg)

<span id="page-35-1"></span>![](_page_35_Figure_9.jpeg)

ApresiaLightMC-PoE AC AC 2

![](_page_36_Figure_0.jpeg)

![](_page_36_Figure_1.jpeg)

![](_page_36_Figure_2.jpeg)

![](_page_36_Picture_109.jpeg)

<span id="page-36-0"></span>PWR LED  $\blacksquare$ 

 $LED$ 

<span id="page-37-1"></span><span id="page-37-0"></span>![](_page_37_Picture_220.jpeg)

![](_page_37_Picture_221.jpeg)

<span id="page-37-3"></span>![](_page_37_Picture_222.jpeg)

### <span id="page-37-2"></span>3.4.2 LH

![](_page_37_Picture_223.jpeg)

### $(1)$  SFP

 $1)$  SFP

![](_page_37_Picture_7.jpeg)

 $3-13$  SFP

![](_page_37_Picture_224.jpeg)

![](_page_37_Picture_10.jpeg)

 $SFP$   $SFP$ 

![](_page_38_Picture_172.jpeg)

![](_page_39_Figure_0.jpeg)

 $3\ 14\ 1H \qquad \qquad (LX)$ 

![](_page_39_Figure_3.jpeg)

![](_page_39_Figure_4.jpeg)

![](_page_39_Figure_6.jpeg)

![](_page_39_Figure_7.jpeg)

<span id="page-39-0"></span>![](_page_39_Figure_8.jpeg)

![](_page_39_Figure_9.jpeg)

![](_page_39_Picture_10.jpeg)

![](_page_39_Picture_11.jpeg)

![](_page_39_Picture_12.jpeg)

![](_page_39_Picture_13.jpeg)

![](_page_39_Picture_14.jpeg)

![](_page_39_Picture_15.jpeg)

![](_page_39_Picture_16.jpeg)

![](_page_39_Picture_17.jpeg)

![](_page_39_Picture_18.jpeg)

LINK LED

![](_page_39_Picture_19.jpeg)

![](_page_39_Picture_20.jpeg)

![](_page_39_Picture_22.jpeg)

![](_page_39_Picture_24.jpeg)

![](_page_39_Picture_25.jpeg)

![](_page_40_Picture_1.jpeg)

![](_page_40_Picture_2.jpeg)

![](_page_40_Picture_3.jpeg)

![](_page_40_Figure_4.jpeg)

ファイバーを接続後、本装置 LH ポート LED で接続状態を確認してください。正常時は LH ポー

 $L$ H  $\,$ 

 $SFP$ 

 $\bullet$ 

 $\mathbf 0$ 

 $\bullet$ 

 $(5)$ 

LINK/ACT LED

 $(6)$ 

 $L$ H  $\sim$ 

LED

<span id="page-41-1"></span><span id="page-41-0"></span>![](_page_41_Picture_168.jpeg)

![](_page_42_Picture_62.jpeg)

<span id="page-43-0"></span> $3.4.5.$ 

 $R$ S-232C  $\sim$ 

 $\begin{array}{lll} \text{RS232C} & \text{(} & \text{RJ-45/} & \text{D-SUB9} \end{array} \end{array}$ 

RS-232C [3-2](#page-43-1)

<span id="page-43-1"></span>![](_page_43_Picture_208.jpeg)

![](_page_43_Picture_6.jpeg)

10BASE-T/100BASE-TX/1000BASE-T Ethernet

![](_page_44_Figure_1.jpeg)

3-17 No.

<span id="page-44-1"></span><span id="page-44-0"></span>![](_page_44_Picture_121.jpeg)

### <span id="page-45-0"></span> $3.5.$  PoE

<span id="page-45-1"></span>![](_page_45_Picture_294.jpeg)

<span id="page-45-4"></span>![](_page_45_Picture_295.jpeg)

### <span id="page-45-2"></span>3.5.2 PoE

ApresiaLightMC-PoE

8 7 6 5 4 3 2 1

<span id="page-45-3"></span>![](_page_45_Picture_296.jpeg)

<span id="page-46-0"></span> $4.$ 

<span id="page-46-1"></span> $4.1.$ 

TELNET/SSH/Web GU

![](_page_46_Picture_117.jpeg)

![](_page_46_Figure_4.jpeg)

![](_page_47_Picture_98.jpeg)

![](_page_47_Figure_1.jpeg)

![](_page_47_Picture_2.jpeg)

TELNET TELNET TELNET *TELNET* 

![](_page_48_Picture_178.jpeg)

<span id="page-48-2"></span><span id="page-48-0"></span>![](_page_48_Picture_179.jpeg)

 $(2)$ 

![](_page_48_Picture_180.jpeg)

<span id="page-48-1"></span>4.3. パラメーター設定端末の接続

 $4-2$  RS-232 (

 $RJ-45$  )

![](_page_48_Figure_9.jpeg)

4-2 RS-232

<span id="page-48-3"></span>![](_page_48_Picture_11.jpeg)

RS-232C

<span id="page-49-1"></span><span id="page-49-0"></span>Lisername: Username: adpro <u>Enter</u> enter  $\overline{E}$ nter  $\overline{E}$ 

![](_page_49_Picture_134.jpeg)

<span id="page-49-3"></span><span id="page-49-2"></span>copy  $\sim$ 

### # configure terminal

 $)$ 

(config)# username APS privilege 0 password unencrypted pass1234

### $\mathbf 0$

### <span id="page-50-0"></span> $5.2.2$

### no username

![](_page_50_Picture_163.jpeg)

<span id="page-50-1"></span>5.2.3. IP

MANAGE IP

![](_page_50_Picture_164.jpeg)

### <span id="page-50-2"></span> $5.2.4.$

![](_page_50_Picture_165.jpeg)

### <span id="page-51-0"></span>5.3. TELNET TELNET

![](_page_51_Picture_127.jpeg)

![](_page_51_Picture_2.jpeg)

<span id="page-51-1"></span>5.4. 設定の保存・消去

copy states were copy and copy of the contract of the contract of the contract of the contract of the contract of the contract of the contract of the contract of the contract of the contract of the contract of the contract

### $(1)$

# copy running-config startup-config Building configuration... % Saving 2220 bytes to flash:startup-config #

<span id="page-51-2"></span>5.5. 設定の消去

rel oad default

 $(1)$ 

# reload default % Reloading defaults. Please stand by. # copy running-config startup-config Building configuration... % Saving 2220 bytes to flash:startup-config #

![](_page_51_Picture_13.jpeg)

<span id="page-52-0"></span>reverse extension of the state of the state of the state of the state of the state of the state of the state of the state of the state of the state of the state of the state of the state of the state of the state of the st

(priority)

 $(1)$ 

![](_page_52_Picture_149.jpeg)

 $5-1$  (priority)

![](_page_52_Picture_150.jpeg)

 $(2)$ 

![](_page_52_Picture_151.jpeg)

<span id="page-52-1"></span>5.7.

 $($ 

 $\mbox{TFIP}$ 

![](_page_52_Picture_152.jpeg)

Starting flash update - do not power off device! Erasing flash...done Programming flash...done Svapping images...done Restarting, please wait... [ 670.907284] sysrq: SysRq : Resetting + RedBoot(tm) bootstrap and debug environment [ROMRAM] version 0.0.6 - built 13:26:54, Mar 19 2020 RAM: 0x8000000-0x9000000 [0x8002a810-0x8ffd0ffc available] FLASH 0x40000000-0x41ffffff, 512 x 0x10000 blocks RedBoot> diag -a Hardware self-test: ... Passed DDR SDRAM: Testing [0x8002a810-0x8ffd0ffc] - Zero Sweep Done DDR SDRAM: Testing [0x8002a810-0x8ffd0ffc] - Write Sweep ......................................................................................... ............................................................................. Done DDR SDRAM: Testing [0x8002a810-0x8ffd0ffc] - Read Sweep ............................................................................. Done IS1 TCAM self-test: ... Passed IS2 TCAM self-test: ... Passed ES0 TCAM self-test: ... Passed 3 tests completed successfully. RedBoot> fis load -x linux Kernel loaded from 0x80100000-0x8054179c, length 4462492 bytes Kernel command line: init=/usr/bin/switch\_app loglevel=0 ipv6.disable\_ipv6=1 Reading RAM root file system to 0x80600000, size 8298496 RedBoot> exec Now booting linux kernel: Base address 0x80080000 Entry 0x80100000 Cmdline : init=/usr/bin/switch\_app loglevel=0 ipv6.disable\_ipv6=1 Active fis: linux Starting application... ApresiaLightMC Gigabit Ethernet Media Converter Command Line Interface

![](_page_54_Picture_0.jpeg)

![](_page_54_Picture_1.jpeg)

## $\mathbf 0$

![](_page_54_Picture_3.jpeg)

![](_page_54_Picture_4.jpeg)

 $V$ er. 1.00.05  $/$ 

![](_page_54_Picture_104.jpeg)

APLMC-10005-R0004

MANAGE IP IP **IN THE INSERIES WE** ートまたは LH ポート経由の IP アドレスについては引き継がれずに無効となります。

<span id="page-54-0"></span>5. 8.

 $($  $(POST : Power \tOn Sel f - Test)$ 

# reload cold % Cold reload in progress, please stand by. [ 311.246051] sysrq: SysRq : Resetting + RedBoot(tm) bootstrap and debug environment [ROMRAM] version 0.0.6 - built 13:26:54, Mar 19 2020 RAM: 0x80000000-0x90000000 [0x8002a810-0x8ffd0ffc available] FLASH 0x40000000-0x41fffffff, 512 x 0x10000 blocks RedBoot> diag -a Hardware self-test: ... Passed DDR SDRAM: Testing [0x8002a810-0x8ffd0ffc] - Zero Sweep Done DDR SDRAM: Testing [0x8002a810-0x8ffd0ffc] - Write Sweep ......................................................................................... ......................................................................................... ............................................................................. Done DDR SDRAM: Testing [0x8002a810-0x8ffd0ffc] - Read Sweep ......................................................................................... ............................................................................. Done IS1 TCAM self-test: ... Passed IS2 TCAM self-test: ... Passed ESO TCAM self-test: ... Passed 3 tests completed successfully. RedBoot> fis load -x linux Kernel loaded from 0x80100000-0x8054179c, length 4462492 bytes Kernel command line: init=/usr/bin/switch\_app loglevel=0 ipv6.disable\_ipv6=1 Reading RAM root file system to 0x80600000, size 8298496 RedBoot> exec Now booting linux kernel: Base address 0x80080000 Entry 0x80100000 Cmdline : init=/usr/bin/switch\_app loglevel=0 ipv6.disable\_ipv6=1 Active fis: linux Starting application... ApresiaLightMC Gigabit Ethernet Media Converter Command Line Interface Firmware: 1.00.05 Copyright(c) 2020 APRESIA Systems, Ltd. All rights reserved.

Press the <TAB> or <?> key any time you lose the direction

Warning for security Please change default password for login account as soon after start using. And also, please set access-allowed IP address to avoid incorrect access by using access management function.

Press ENTER to get started

![](_page_56_Picture_3.jpeg)

0

<span id="page-56-0"></span>5.9.

 $IP$ 

![](_page_56_Picture_130.jpeg)

### <span id="page-56-1"></span>5.10.

l ogout

# logout

logout コマンド コマンド コマンド コマンド こうしゅうしゅう しゅうしゅう しゅうしゅうしゅう

- <span id="page-57-0"></span> $6.$
- $($
- $(1)$  $($ )
- $(2)$
- $(3)$
- $(4)$

<span id="page-58-0"></span>7. トラブルシューティング

### <span id="page-58-1"></span>7.1. **LED**

![](_page_58_Picture_165.jpeg)

<span id="page-59-0"></span>現象 対策  $9,600$  bit/s 1  $8$  $1$  ER, ER  $\alpha$  $3-2$ PWR LED  $\,$ 

### <span id="page-59-1"></span>7.3. SNMP

![](_page_59_Picture_146.jpeg)

### <span id="page-60-0"></span>7.4. TELNET/SSH

![](_page_60_Picture_78.jpeg)

### <span id="page-60-1"></span>7.5. PoE

![](_page_60_Figure_3.jpeg)

![](_page_61_Picture_54.jpeg)